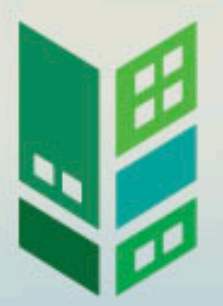

HH SusH L

## **NE WHEDA WEBINARS**

**Using Procorem for Unit Status Report Submissions** 

 $\bf H$ 

╄

H

H

#### **PROCOREM OVERVIEW**

WHEDA is moving to the use of Procorem for the following benefits:

- Less onsite time
- Less intrusive on tenants and developer/owner/agent
- Easier retrieval of demographic data
- Historical record of all transactions
- Record of notifications (both ways)
- Record of data input (both ways)
- Support of application process for all funding
- Long term cost savings for all
- Environmentally friendly

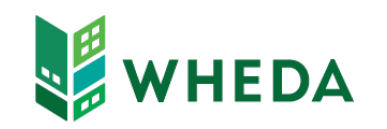

#### **ACCESS TO PROCOREM**

- Delegated Administrator Agreement (DAA)
- DA provides access
	- Owner and Management Staff
- Receive Invitation if First Time
	- Create Username and Password
	- Once setup, you will only receive notifications of new WorkCenters
- If issues send email to DAA@wheda.com

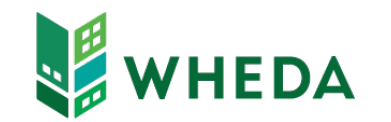

#### **LOGGING INTO PROCOREM**

- <https://app.procorem.com/login>
- Navigate to WorkCenter
	- Click View All WorkCenters or
	- Search
- Unit Status Report
	- Compliance Years

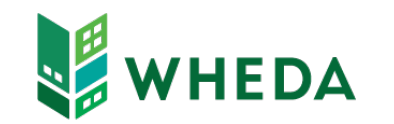

#### **USR REPORTING STEPS**

- Entry Method
	- Manual Entry
	- XML file upload
- Validate Tenant Events
- Submit Tenant Events
	- Advises WHEDA you have completed the USR Report
	- Locks Events from further editing

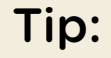

. review before **Export Events and** clicking Submit

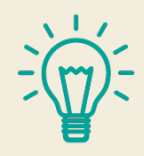

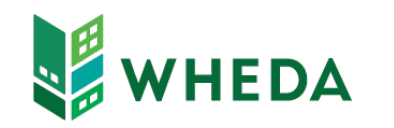

### **MANUAL ENTRY**

- Entry Examples:
	- Move-in (MI)
	- Recertification (R)
	- Move-out (MO)
	- Transfer Out/In

#### Tips:

- Enter zero rent and income record
- Capture Info from TIC
- Click Program Type
	- Click Student Exemption if Fulltime Student Household
- Click Save before leaving any page

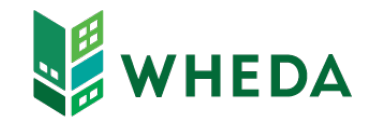

#### **XML TENANT EVENT ENTRY**

- **Prep Software for XML Creation** 
	- Match your software to key data fields
		- BINs & Addresses by HFA Number located on website
			- Property Name
			- Building Street Address
			- BIN
		- Match Unit Numbers
			- In Procorem: Unit Status Report > Compliance Periods > YYYY Tenant Events
- Create an XML file for 1/1/YYYY 12/31/YYYY
- Upload XML File

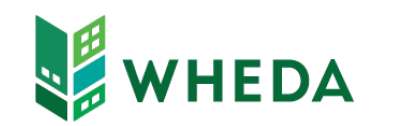

### **VALIDATION**

- Click Validate Tenant Events Button
- If changes required for Tenant Events
	- Manual Entry Method make changes in Tenant Events
	- XML Method make changes in management software and re-import

Tips:

- Each time an XML file is Imported, all events for the Compliance Year are overwritten
- Help document with many common error messages located on website:
	- Common Fixes for Tenant Submissions
- Click Validation Button again before Submitting

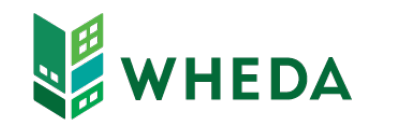

#### **SUBMISSION**

- Click Submit Tenant Events
	- Advises WHEDA you have completed the USR Report
	- Locks Events from further editing

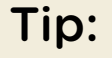

. report before • Export Events to a submitting for one final check

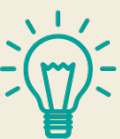

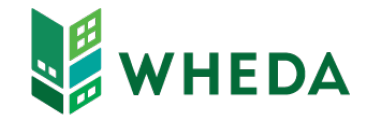

#### **XML TENANT EVENT HELP**

- [www.wheda.com](http://www.wheda.com/)
- Hover over Developers and Property Managers
- Click Form, Manuals and Resources
	- Match your software to key data fields
		- BINs & Addresses by HFA Number
			- Property Name
			- Building Street Address
			- BIN
		- Match Unit Numbers
			- In Procorem: Unit Status Report > Compliance Periods > YYYY Tenant Events
	- Common Fixes for Tenant Submissions

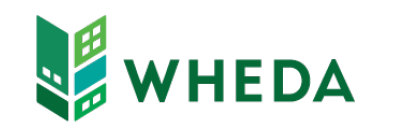

# CUESTIONS?

 $\left( \frac{1}{2} \right)$ 

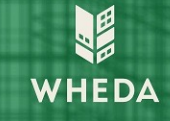

#### **CONTACT A HOUSING MANAGEMENT OFFICER**

[Property Managers | WHEDA](https://www.wheda.com/developers-and-property-managers/property-managers)

[https://www.wheda.com/developers-and-property-managers/property](https://www.wheda.com/developers-and-property-managers/property-managers)**managers** 

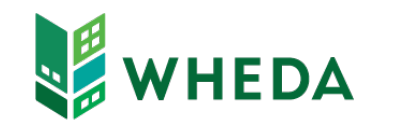